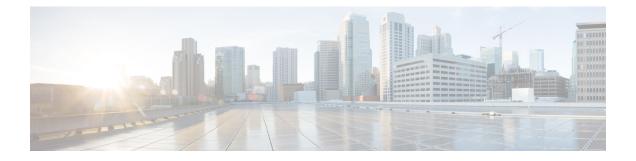

# **Application Server Setup**

This chapter provides information about working with and configuring application servers in Cisco Unified Communications Manager Administration.

For additional information, see topics related to Cisco Unity messaging integration in the Cisco Unified Communications Manager System Guide.

- About Application Server Setup , on page 1
- Application Server Settings , on page 2

### **About Application Server Setup**

In Cisco Unified Communications Manager Administration, use the **System** > **Application Server** menu path to configure application servers.

You can use the Application Server windows in Cisco Unified Communications Manager Administration to maintain associations between the Cisco Unified Communications Manager and off-cluster, external applications, such as Cisco Unity Connection, Cisco Unified CM IM and Presence, and Cisco Emergency Responder, and to synchronize Cisco Unified Communications Manager systems and applications, such as Cisco Web Dialer.

**Tip** Application server configuration does not support Cisco Unity Connection 2.x. To push a list of valid user templates for Cisco Unity Connection 2.x to Cisco Unified Communications Manager, create an AXL connection via Cisco Unity Connection 2.x, as described in the System Administration Guide for Cisco Unity Connection.

#### **Application Server Configuration Tips**

You can configure the application servers in Cisco Unified Communications Manager Administration after both the Cisco Unified Communications Manager servers and any other application servers are set up and fully operational and are running with a valid configuration.

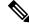

**Note** For Cisco Unity and Cisco Unity Connection, make sure that AXL is running on the Cisco Unified Communications Manager server that was configured to communicate with the Cisco Unity and Cisco Unity Connection server.

## **Application Server Settings**

The following table describes all the available settings in the Application Server window. Because each server requires different settings, not all the settings in the table below apply to each server.

#### Table 1: Application Server Settings

| Field                          | Description                                                                                                    |
|--------------------------------|----------------------------------------------------------------------------------------------------|
| Application Server Information |                                                                                                    |
| Application Server Type        | Choose the application server for the type of application to which you want to connect.                                                                                                    |
| Name                           | Enter a name to identify the application server that you are configuring.                                                                                                    |
| IP Address                     | Enter the IP address of the server that you are configuring.                                                                                                    |
|                                | <b>Note</b> Ensure the IP address is numeric with a number pattern between 1-255 (for example, 10.255.172.57).                                                                                                    |
|                                | TipFor Cisco Unity and Cisco Unity<br>Connection, you must use the same<br>Administrator user name and password that<br>you defined in Cisco Unity and Cisco<br>Unity Connection Administration. This<br>user ID provides authentication between<br>Cisco Unity or Cisco Unity Connection<br>and Cisco Unified Communications<br>Manager Administration. |
| URL                            | Enter a URL for the application server.                                                                                                    |
| End User URL                   | Enter a URL for the end users that are associated with this application server.                                                                                                    |
| Available Application Users    | This pane displays the application users that are<br>available for association with this application server.<br>To associate an application user with this application<br>server, select the application user (for example,<br>CCMAdministrator, CCMSysUser, UnityConnection,<br>and so on) and click the Down arrow below this pane.                    |
| Selected Application Users     | This pane displays the application users that are<br>associated with the application server. To remove an<br>application user, select the application user and click<br>the Up arrow above this pane. To add an application<br>user, select an application user in the Available<br>Application Users pane and click the Down arrow.                     |